# Sprememba paketa Maksi računovodstvo v Mini računovodstvo in pakete Poslovanja

Zadnja sprememba 17/12/2024 3:54 pm CET

Za razliko od paketa **Maksi računovodstvo** je paket **Mini računovodstvo** omejen na vodenje poslovanja in računovodstva ene organizacije.

Medtem, ko paketi **Poslovanja** imajo osnovne funkcionalnosti brez knjigovodstva in so omejeni na vodenje poslovanja ene organizacije.

## **Sprememba paketa v Mini računovodstvo in Poslovanje**

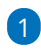

Najprej obstoječo licenco za **Maksi računovodstvo** odstranimo (zbrišemo).

- Na vstopni strani v meniju **Plačnik** > **Licence.**
- Na zavihku **Trenutne licence >** izberemo licenco **Maksi**
	- **računovodstvo,**
- kliknemo na ikono **s križcem**
- in zatem gumb **Briši.**
- Licenca je s tem brisana.

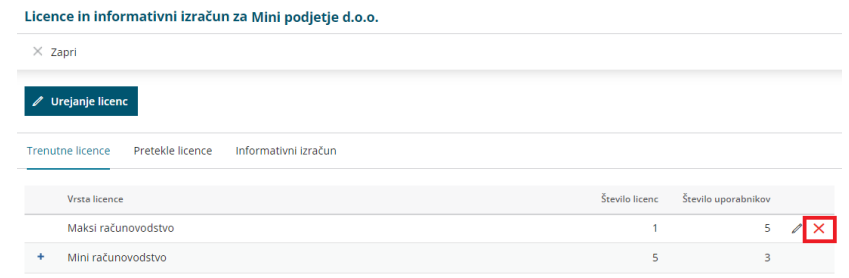

### $\mathcal{L}$

Nato kliknemo na gumb **Urejanje Licenc:**

- izberemo opcijo **"Urejati želim licenco za vodenje ene organizacije"** ,
- izberemo organizacijo za katero želimo voditi knjigovodstvo.
- kliknemo **Naprej.**

#### minimax

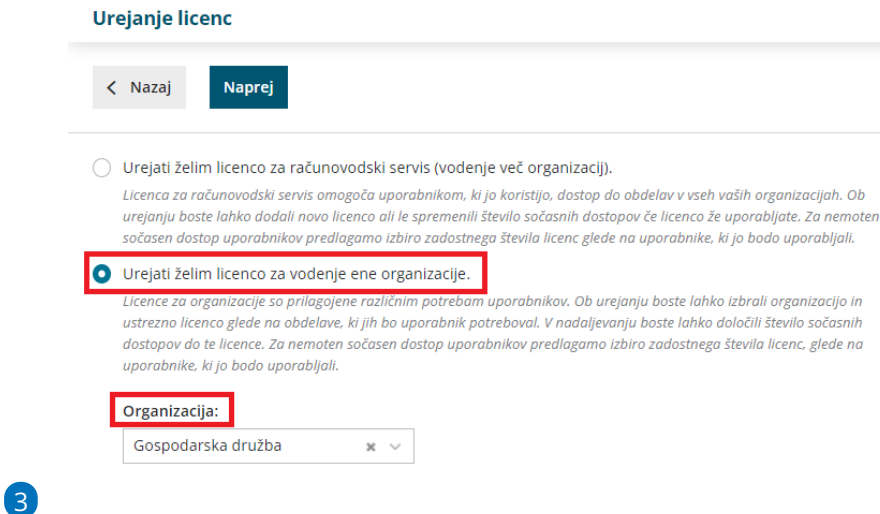

Na naslednjem koraku izberemo licenco **Mini računovodstvo** ali **drug paket poslovanja.**

- kliknemo na **Izberi licenco ,** ter po potrebi označimo še dodatni **sočasni dostop.**
- nazadnje s klikom **Potrdi izbiro**, aktiviramo licenco Mini

računovodstvo oz. drug izbran paket poslovanja.

## **Dodajanje uporabnikov in dolo**č**anje pravic**

Nazadnje uredimo še nastavitve na uporabniku.

1 V meniju **Plačnik > Uporabniki:** uporabnika, ki je dodan kot

**Računovodja** odstranimo,

#### 2

ter prek gumba **Dodaj [uporabnika](http://help.minimax.si/help/kako-dodamo-uporabnika)**, dodamo kot novega uporabnika s statusom **Podjetnik.**

- Vnesemo lahko poljubno število uporabnikov, sočasno pa bo v organizacijo vstopalo toliko uporabnikov, kolikor je določenih licenc.
- Vsakemu uporabniku določimo, katere funkcionalnosti lahko obdeluje (vnos, urejanje, brisanje, pregledovanje in ni dostopa.)
- Na seznamu vsakega uporabnika so sicer navedene vse funkcionalnosti programa, vendar bo uporabnik omejen z izbranim paketom.